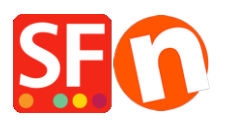

[Base de connaissances](https://shopfactory.deskpro.com/fr/kb) > [Expédition, Taxes \(TVA\)](https://shopfactory.deskpro.com/fr/kb/shipping-and-taxes) > [TVA | Comment configurer la GST pour](https://shopfactory.deskpro.com/fr/kb/articles/how-do-i-setup-tax-gst-for-australia) [l'Australie ?](https://shopfactory.deskpro.com/fr/kb/articles/how-do-i-setup-tax-gst-for-australia)

TVA | Comment configurer la GST pour l'Australie ? Elenor A. - 2021-12-08 - [Expédition, Taxes \(TVA\)](https://shopfactory.deskpro.com/fr/kb/shipping-and-taxes)

En Australie, la GST s'applique aux biens et aux services au taux de 10%.

Puisque la GST s'applique aux services, cela signifie qu'elle s'applique également à l'expédition.

Aucune TVA ne s'applique aux marchandises exportées en dehors de l'Australie.

La TVA est toujours incluse dans le prix.

Il existe des exceptions, donc si vous n'êtes pas sûr, visitez www.ato.gov.au pour plus d'informations.

Voici comment paramétrer dans ShopFactory.

1. Ouvrez votre boutique dans ShopFactory , cliquez sur -> Central -> TVA

## 2. Suivez les étapes ci-dessous

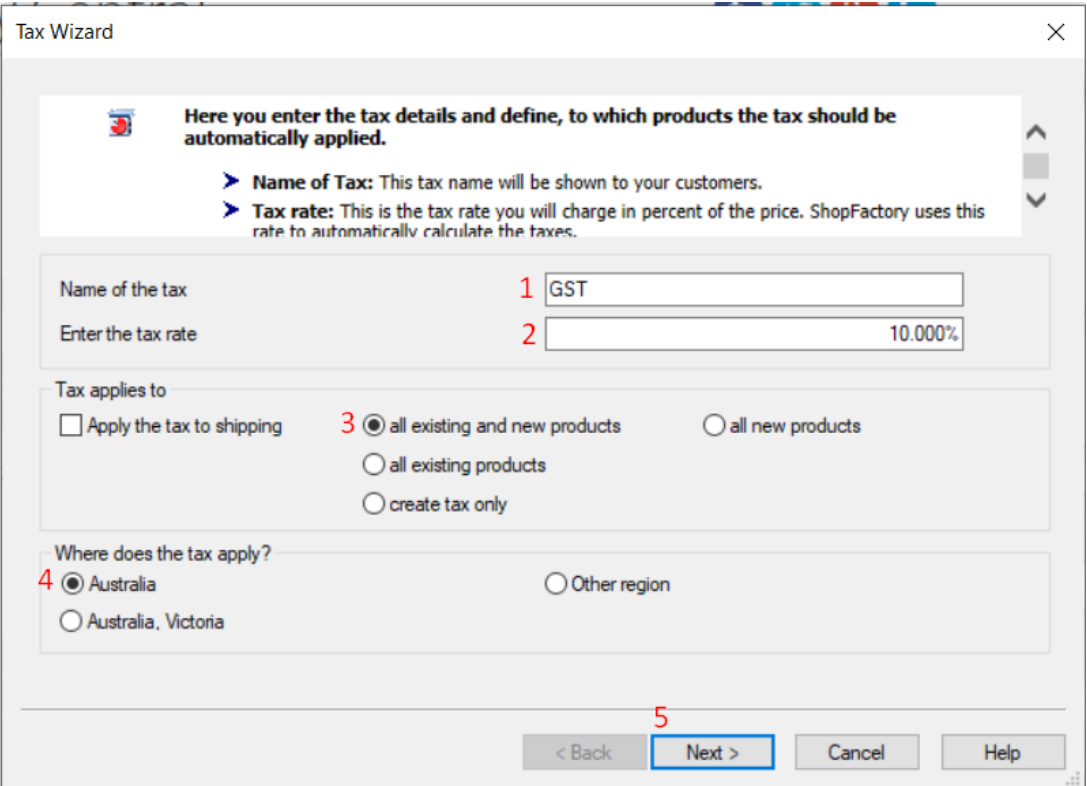

3. Sur l'écran suivant, assurez-vous que la case "Prix TTC" est cochée.

L'option "Permettre aux clients exonérés de la taxe sur les ventes d'annuler la TVA" n'est pas cochée (il peut y avoir des exceptions).

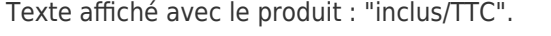

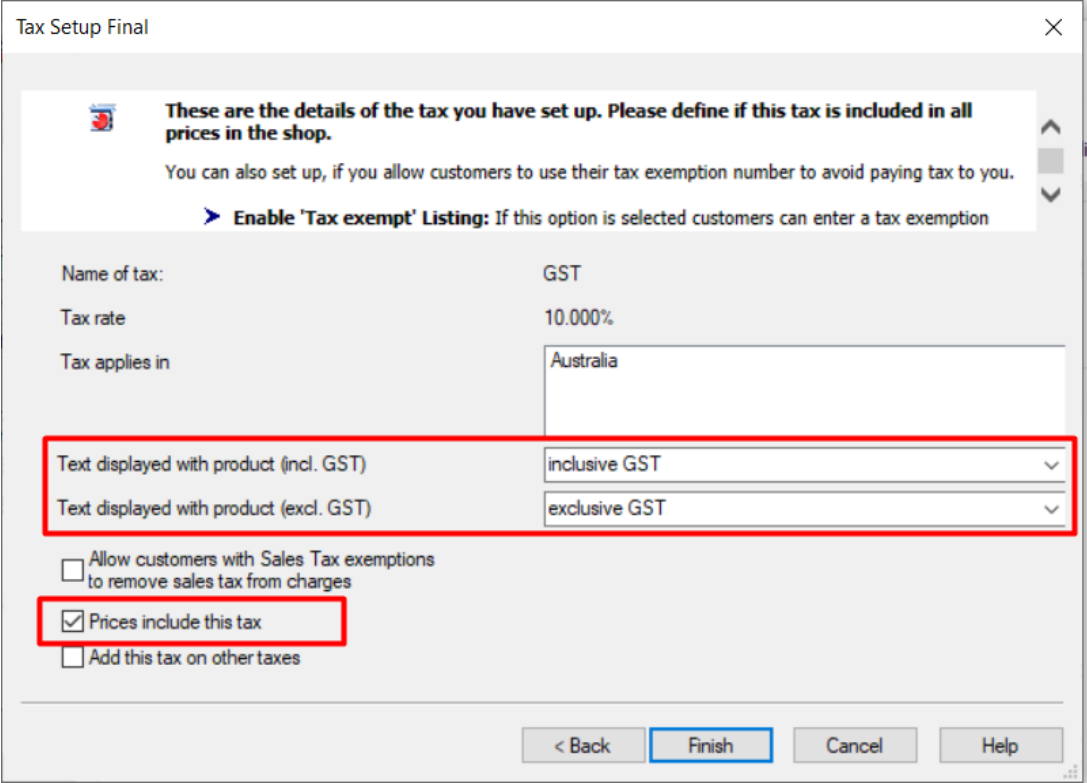

4. Cliquez sur le bouton "TERMINER".

5. Assurez-vous que la case "Appliquer la TVA sur les produits aux frais d'expédition et de manutention" est cochée et cliquez sur Ok.

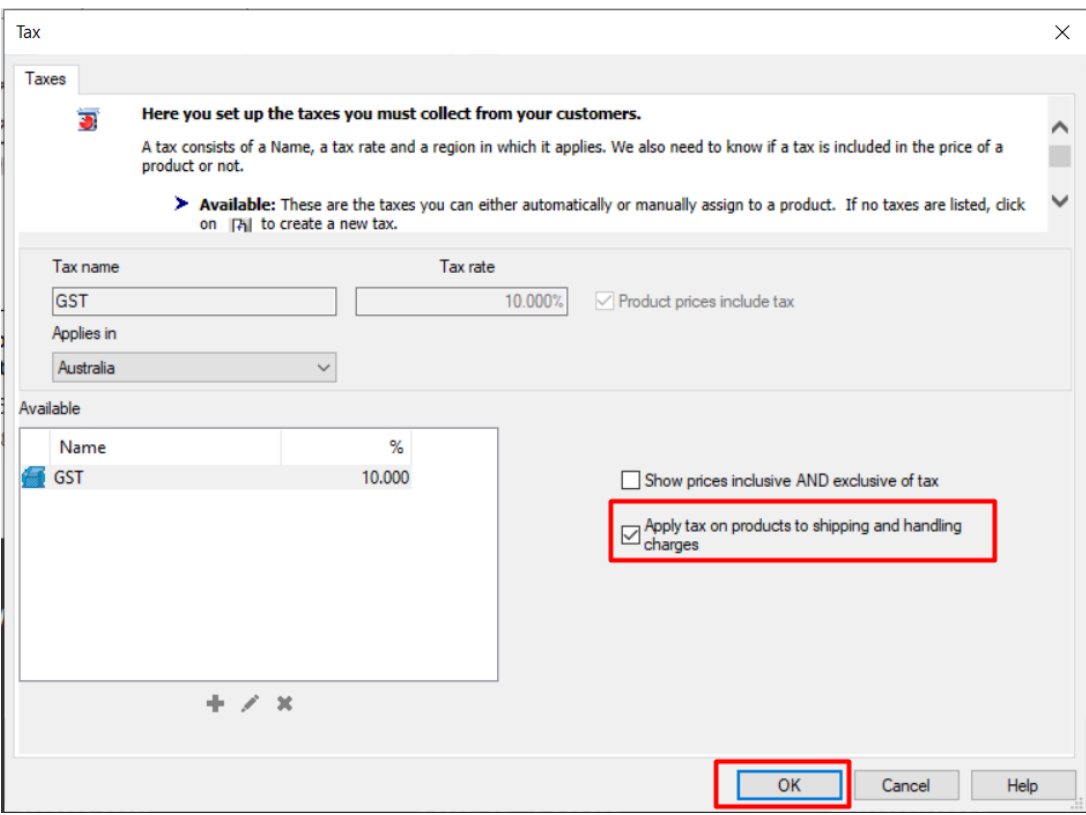

6. C'est tout, votre GST est configurée. Désormais une TVA de 10 % est appliquée à tous les produits et aux frais d'expédition pour toute personne résidant en Australie. La TVA est exonérée pour tous les autres pays.